## **Table of Contents**

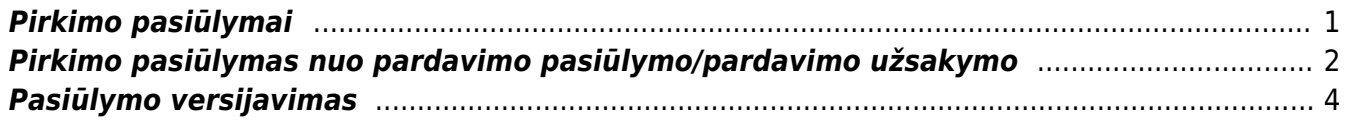

# <span id="page-2-0"></span>**Pirkimo pasiūlymai**

Norėdami paruošti prekių, paslaugų pirkimo pasiūlymą tiekėjui, EINATE: PIRKIMAI → Dokumentai → Pasiūlymai ir spauskite F2-Naujas.

Dokumentas sudarytas iš dviejų dalių. Viršutinė dalis - bendra pirkimo informacija ir apatinė dokumento dalis - informacija apie prekes/paslaugas.

Dokumento viršutinėje dalyje pildoma informacija:

- Pasiūlymas tiekėjui sistema automatiškai priskirs numeraciją, jeigu ji bus pasirinkta vartotojo nustatymuose. Jeigu ne, tuomet numeraciją galite pasirinkti spausdami kairiuoju pelytės klavišu 2 kartus;
- Tiekėjas tiekėjo kodas. Spustelėkite pelytės kairiuoju klavišu 2 kartus ir pasirinkite iš sąrašo. Jei tiekėjo sąraše nėra, sąrašas papildomas spaudžiant "F2-naujas";
- Užsakymo data dokumento sukūrimo data. Sistema duoda datą, kuomet dokumentas buvo pirmą kartą išsaugotas. Esant poreikiui galima keisti;
- Apmokėjimo terminas įvedamas siūlomas apmokėjimo terminas. Jei tiekėjo kortelėje yra įvestas numatytasis apmokėjimo terminas, tai jį sistema pasiūlys pildomame pasiūlyme;
- Gavimo data jei reikia, galime nurodyti datą, kada turi būti gautos prekės/paslaugos;
- Maks. vėlavimas galime įvesti, kiek maksimaliai dienų gali vėluoti prekės/paslaugos nuo gavimo datos;
- Į sandėlį į kokį sandėlį pajamuosime prekes. Sistema pasiūlys sandėlį nurodytą tiekėjo kortelėje;
- Projektas įvedama, jei pasiūlymas siejamas su Jūsų naudojamu Directo projektu;
- Darbuotojas darbuotojas, kuriam priskirtas pasiūlymas. Sistema pasiūlymą priskirs registruojančiam darbuotojui (vartotojui), tačiau darbuotoją galima pakeisti.
- Objektas įvedama, jei pasiūlymas siejamas su Jūsų naudojamu Directo objektu.

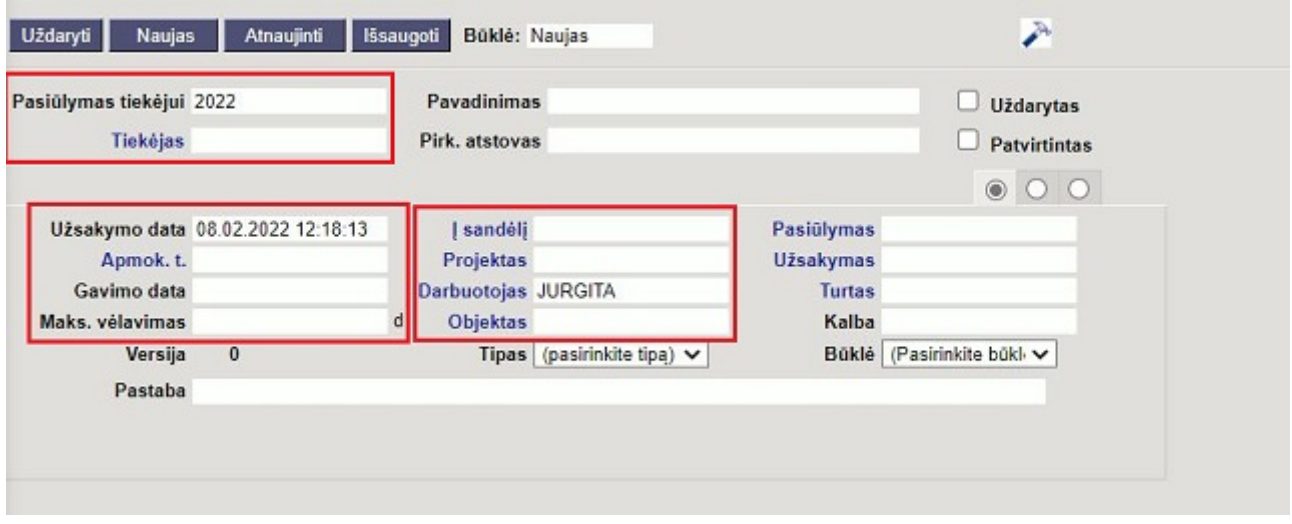

Dokumento apatinėje dalyje (eilutėse) pildoma informacija apie prekes/paslaugas:

- Prekė vedama prekės kodas. Spustelėkite pelytės kairiuoju klavišu 2 kartus ant lauko ir pasirinkite iš sąrašo. Jei prekės sąraše nėra, sąrašas papildomas spaudžiant "F2-naujas";
- Kiekis siūlomas kiekis;
- Aprašymas įkeliamas automatiškai iš prekės kortelės, jei reikia, galima koreguoti;
- Vnt. kaina siūloma kaina, jei prekės kortelėje bus įvesta pirkimo kaina, ji bus įkelta

automatiškai. Kainą galima koreguoti;

- Stulpelis % skirtas nuolaidai procentais įrašyti;
- Pirkti varnele žymimi laukai prekės eilutės pradžioje (checkbooks`ai) pažymimos prekės, kurioms norite tiesiogiai iš pirkimo dokumento generuoti pirkimo užsakymą.

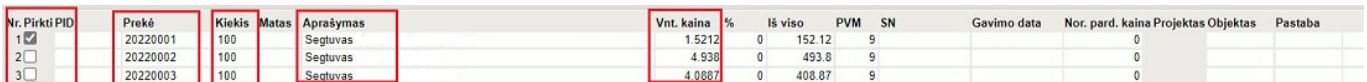

 Išsaugojus pirkimo pasiūlymą atsiranda naujas mygtukas Pirkimų užsakymai. Šis mygtukas visoms pasiūlymo prekėms ar tik pažymėtoms prekėms (prekių eilutėse Pirkti ) sukurs pirkimo užsakymą tiekėjui. Dokumentai tarpusavyje bus susieti. Pirkimo užsakyme persikels informacija iš pasiūlymo.

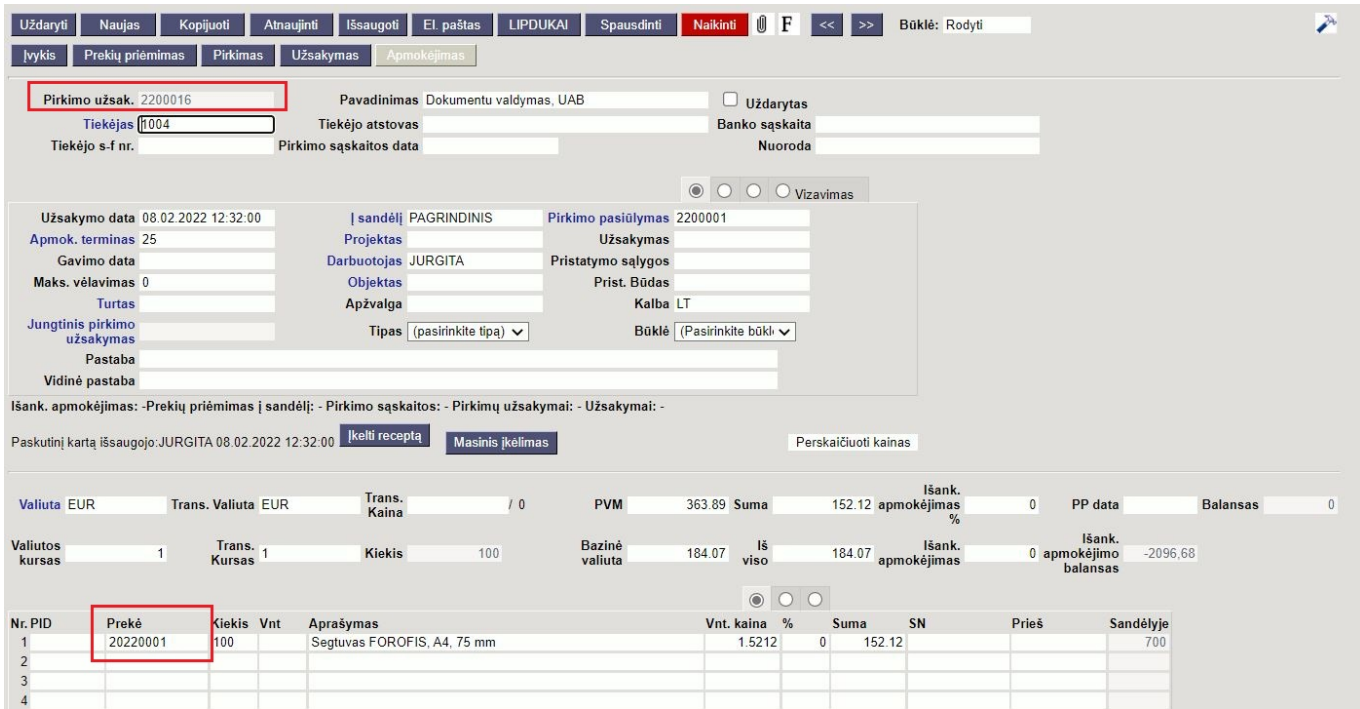

### <span id="page-3-0"></span>**Pirkimo pasiūlymas nuo pardavimo pasiūlymo/pardavimo užsakymo**

Pirkimo pasiūlymą tiekėjui galima kurti nuo pardavimo pasiūlymo ar pardavimo užsakymo dokumento. Funkcionalumas aktualus, pavyzdžiui: kai planuojamo pardavimo prekių kiekis yra nepakankamas ir/ ar norime gauti pasiūlymus iš kelių prekės tiekėjų.

Jei pardavimo pasiūlyme/pardavimo užsakyme esančioms prekėms norite suformuoti pirkimo pasiūlymą tiekėjui/ams:

- Pardavimo pasiūlyme/pardavimo užsakyme spauskite mygtuką Pasiūlymas tiekėjui;
- Atsidariusiame lange: patikslinkite, kokius prekės kiekius norite pasiūlyti pirkimui iš tiekėjo;
- kokiems tiekėjams norite formuoti pasiūlymus;
- Spauskite Pirki.

#### 2024/05/04 01:56 3/4 Pirkimo pasiūlymai

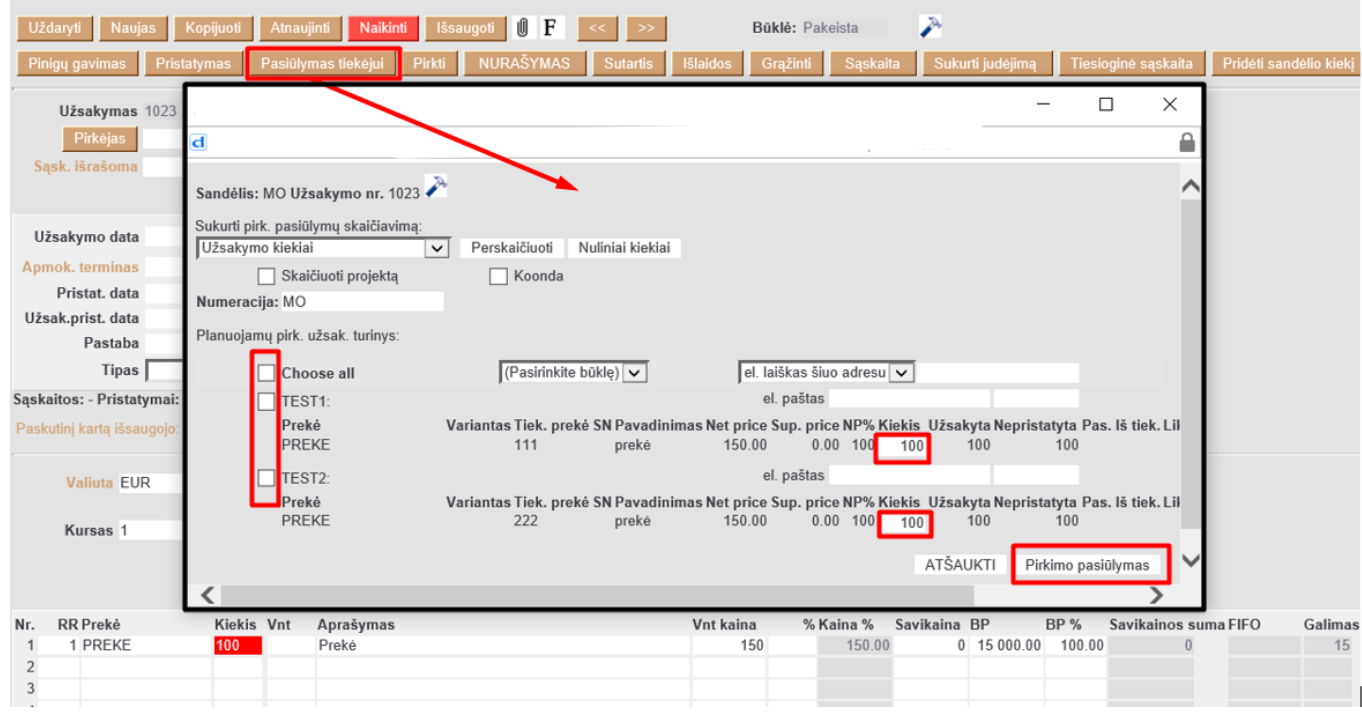

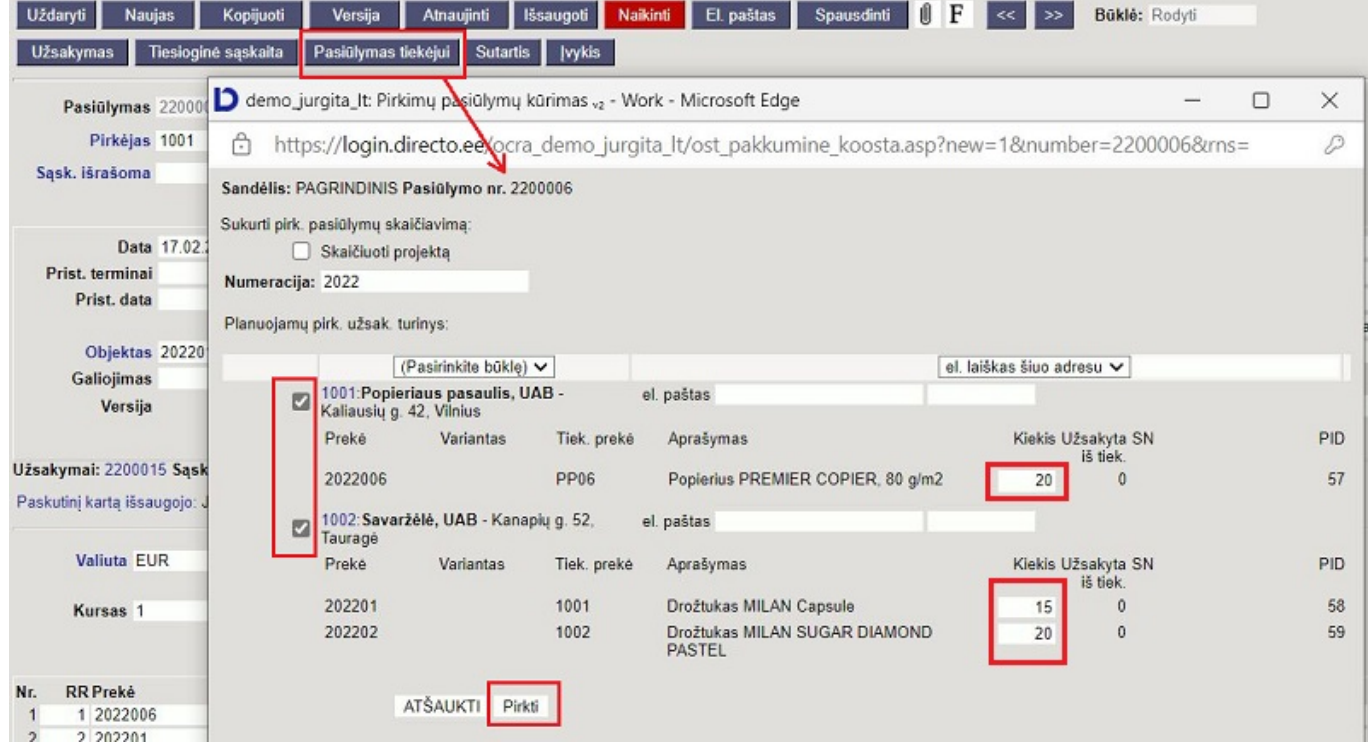

 Pirkimo pasiūlymą tiekėjui nuo pardavimo pasiūlymo ir/ar pardavimo užsakymo galėsime sukurti tada, kai prekės kortelės 5-ame burbuliuke bus užpildyta informacija apie prekės tiekėjus:

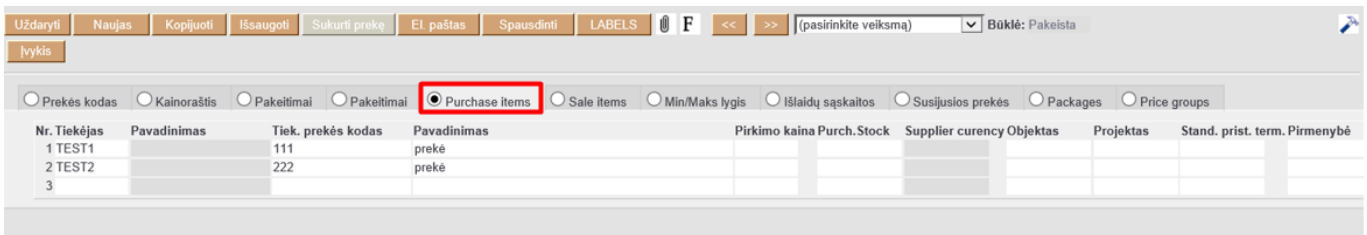

### <span id="page-5-0"></span>**Pasiūlymo versijavimas**

Directo sistema suteikia galimybę versijuoti pasiūlymo dokumentus. T.y. vykstant deryboms su tiekėju, Jūs galite koreguoti tą patį pasiūlymo dokumentą neprarasdami jo istorijos.

Pasiūlymo dokumente spauskite mygtuką "Versija" - naujoje dokumento versijoje galite koreguoti informaciją. Vėliau, spausdami ant rodyklių, galite "vaikščioti" tarp dokumento versijų.

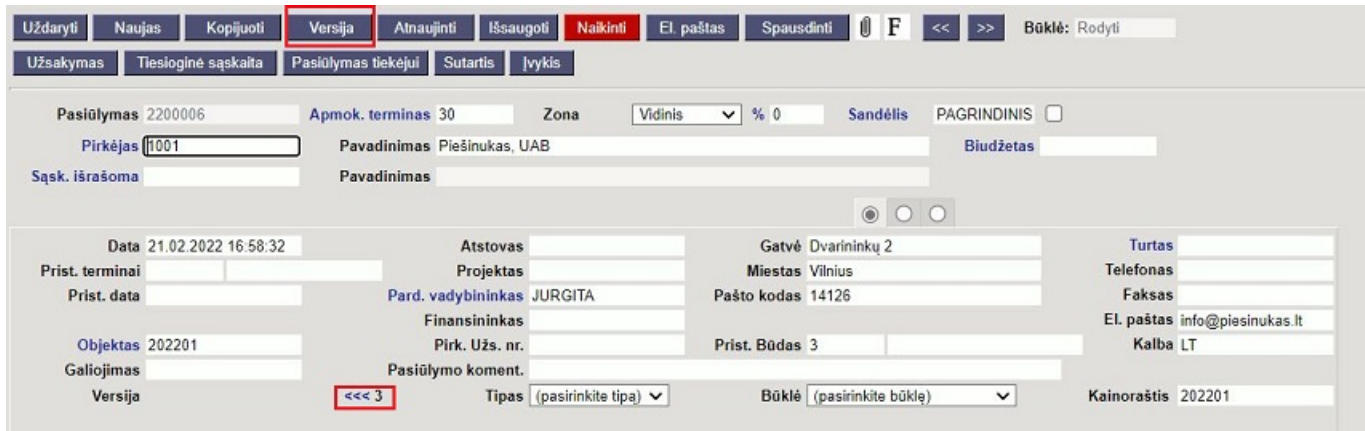

Nuorodos:

- [Pirkimo užsakymas](https://wiki.directo.ee/lt/otell_tellimus)
- [Pirkimo sąskaitos](https://wiki.directo.ee/lt/or_arve)
- [Pardavimo pasiūlymas](https://wiki.directo.ee/lt/pakk_pakkumine)
- [Pardavimo užsakymas](https://wiki.directo.ee/lt/tell_tellimus)

From: <https://wiki.directo.ee/> - **Directo Help**

Permanent link: **[https://wiki.directo.ee/lt/ost\\_pakkumine?rev=1645455772](https://wiki.directo.ee/lt/ost_pakkumine?rev=1645455772)**

Last update: **2022/02/21 17:02**